## **THRUSTMASTER®**

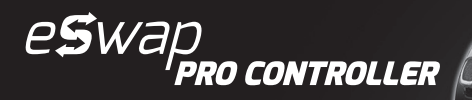

Посібник користувача

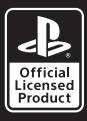

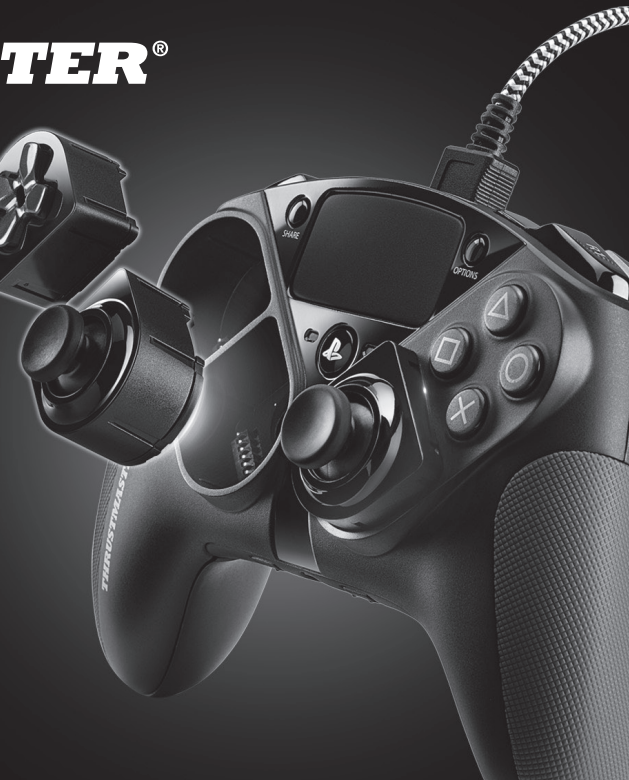

## **ЗАХОДИ БЕЗПЕКИ**

- 1. Цей прилад не призначений для використання особами (в тому числі дітьми) з обмеженими фізичними, сенсорними чи розумовими можливостями або з відсутністю необхідного досвіду чи знань, крім випадків, коли особа, відповідальна за їх безпеку, здійснює нагляд чи інструктаж відносно експлуатації приладу.
- 2. Не використовуйте прилад з пошкодженим кабелем чи вилкою, а також пошкоджений або несправний прилад.
- 3. Якщо пошкоджено кабель живлення або інший елемент виробу, зверніться до спеціалістів сервісного центру, щоб запобігти виникненню небезпечної ситуації.
- 4. Для запобігання виходу з ладу приладу, не занурюйте його у воду або будь-які рідини.

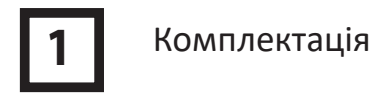

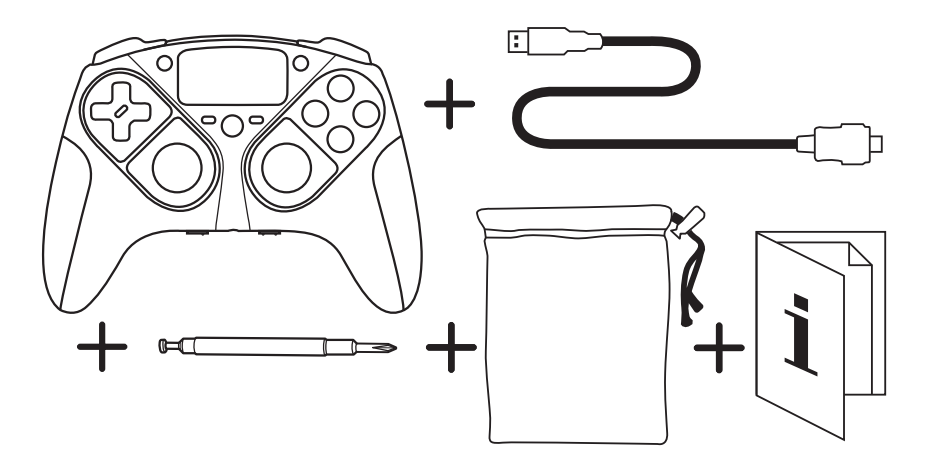

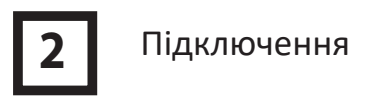

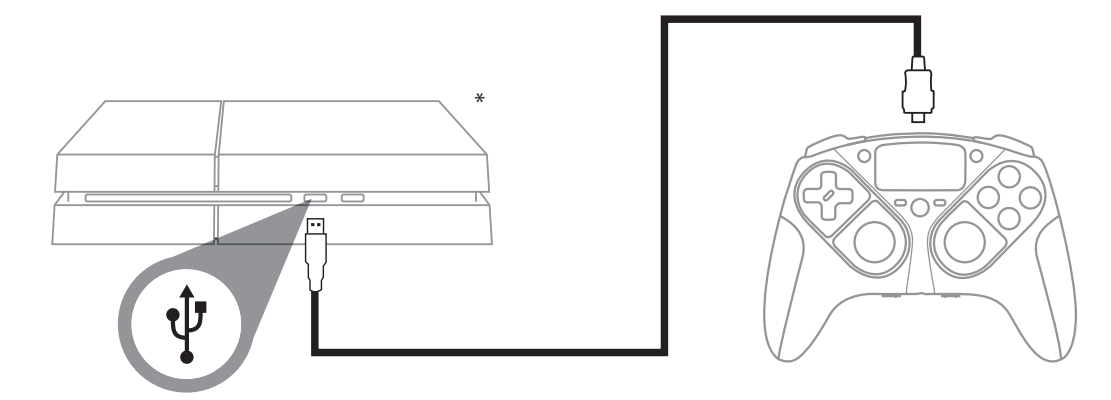

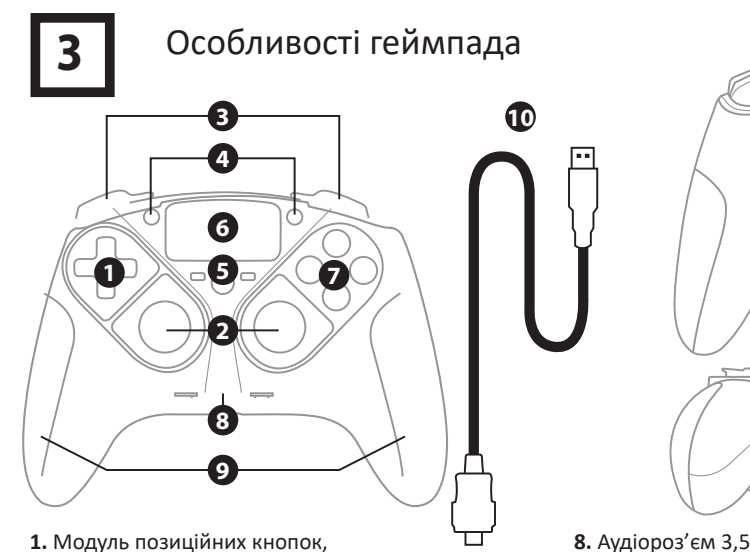

- що перемикаються
- **2.** Модулі мініджойстиків, що перемикаються
- **3.** Бампери R1/L1
- **3.** Вампери К1/Е1<br>4. Кнопки SHARE/OPTIONS<br>5. Кнопка PS
- **5.** Кнопка PS
- **6.** Тачпед
- **7.** Командні кнопки
- **8.** Аудіороз'єм 3,5 мм
- **9.** Взаємозамінні захоплювачі
- **10.** Фірмовий USB-кабель
- **11.** Порт micro-USB
- **12.** Прогресивні тригери R2/L2, що перемикаються

**11**

**12**

**13**

 $\overline{B}$   $\overline{0}$   $\overline{10}$   $\overline{10}$   $\overline{10}$ 

- **13.** Кнопки 1-2-3-4
- **14.** Кнопка профілю
- **15.** Кнопка вимкнення мікрофона

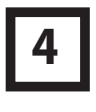

### Заміна захоплювачів

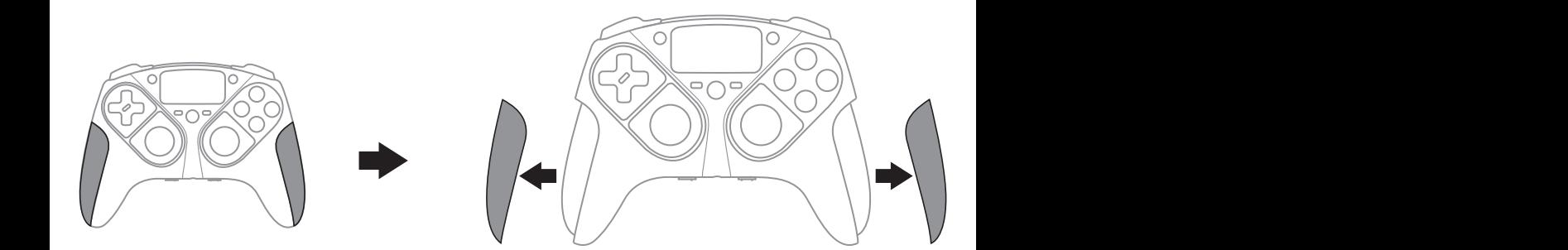

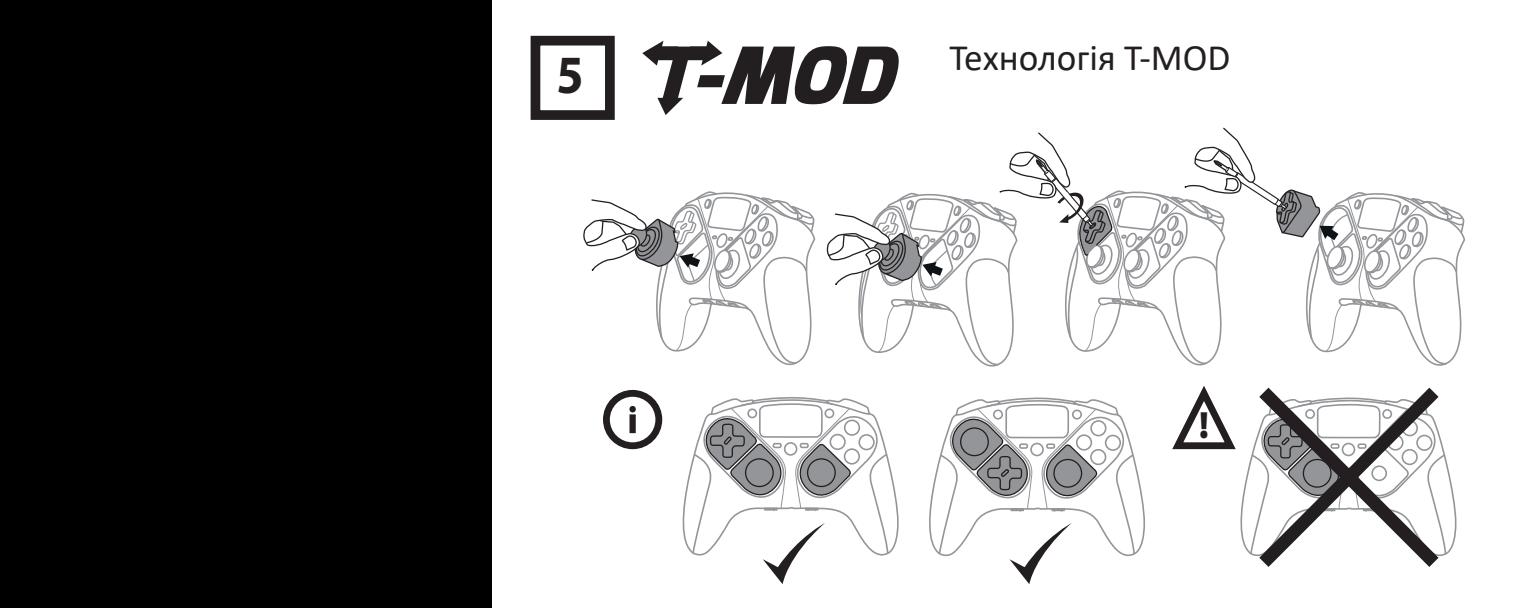

Вищеописані конфігурації схвалено та протестовано компанією Thrustmaster. Будь-які інші конфігурації модулів не пройшли тестування та не мають схвалення від Thrustmaster. Перед початком гри переконайтеся, що всі модулі підключені. Найближчим часом у продаж надійдуть додаткові модулі, за допомогою яких будуть можливі інші конфігурації.

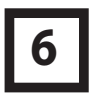

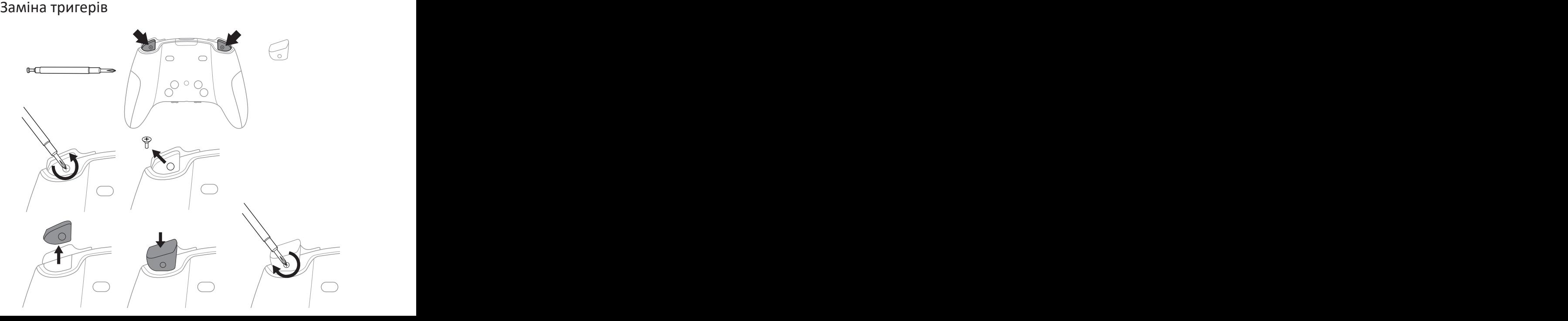

# 

## **7** Вибір профілю співвіднесення функцій **8 10**

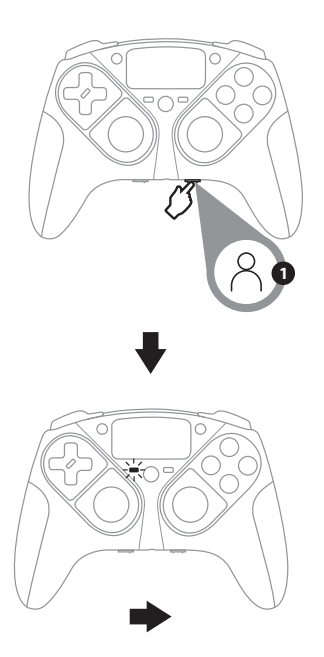

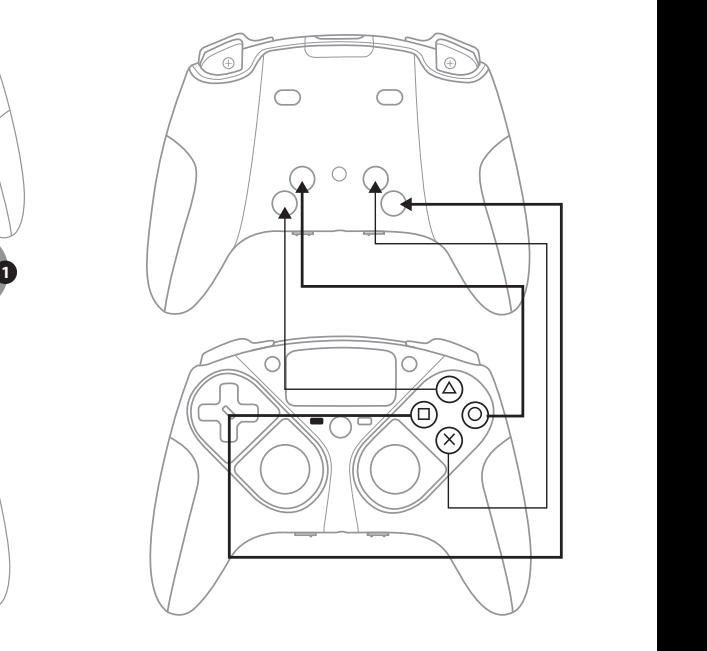

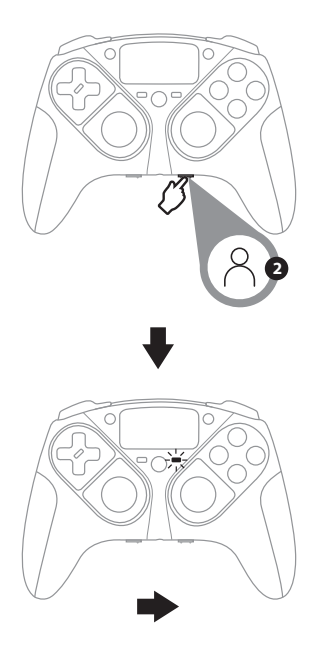

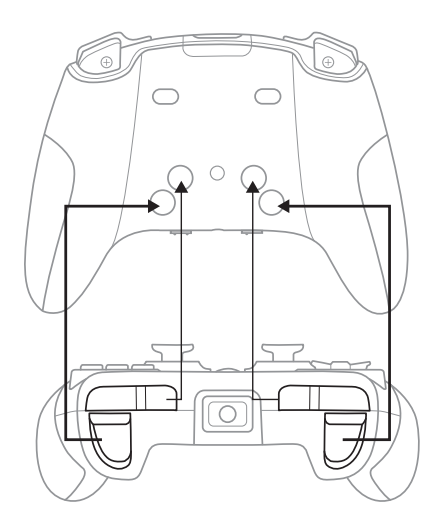

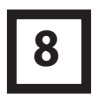

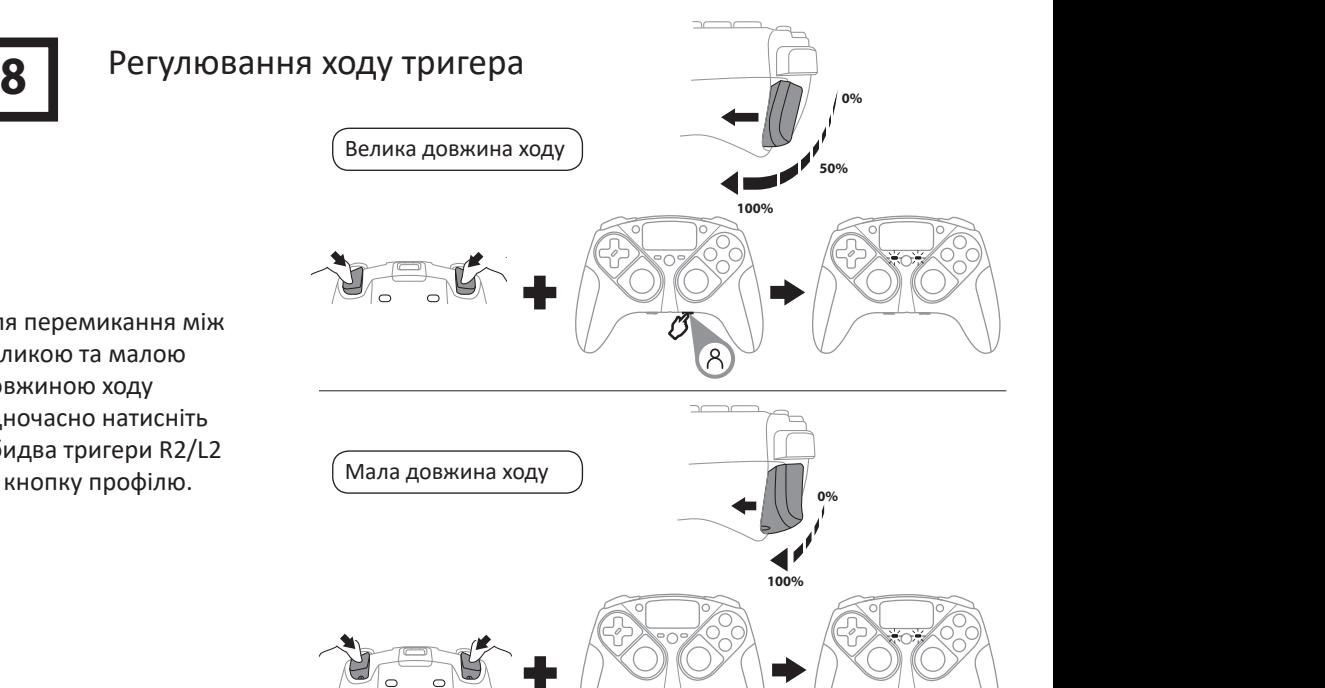

Для перемикання між великою та малою довжиною ходу одночасно натисніть обидва тригери R2/L2 та кнопку профілю.

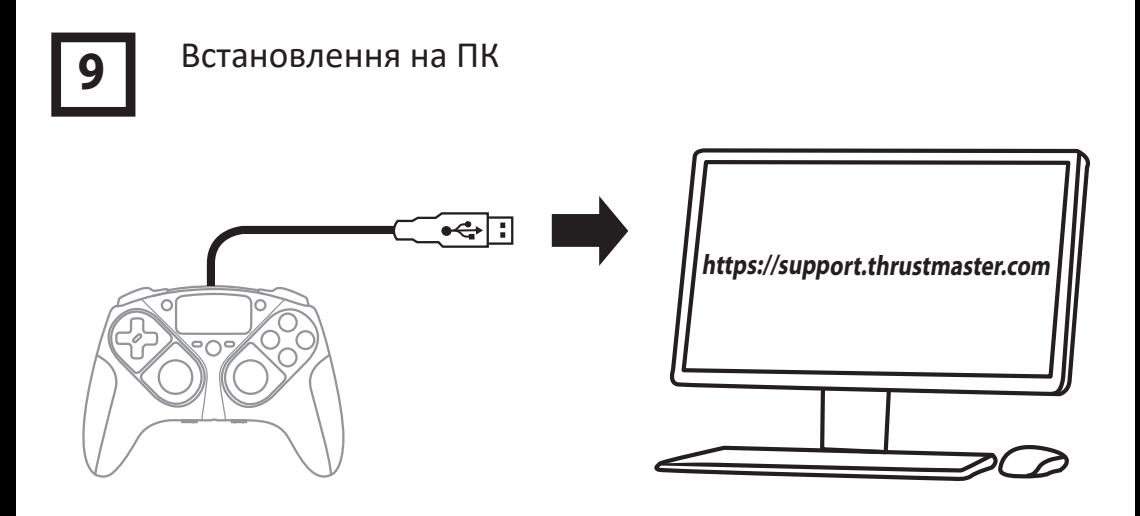

**Py** Загрузите и установите драйверы. Откройте https://support.thrustmaster.com, выберите **Геймпады/eSwap PRO Controller/Драйверы**. \* Construction Construction (Protection Construction Construction Construction Construction Construction Construction Construction (Protection Construction Construction Construction Construction Construction Construction C **Py** Загрузите и установите драйверы. Откройте https://support.thrustmaster.com, выберите **Геймпады/eSwap PRO Controller/Драйверы**. Завантажте та встановіть драйвери. Відкрийте **https://support.thrustmaster.com**, виберіть Геймпади/eSwap PRO Controller/Драйвери.

бумісність із Windows не протестована та не має ліцензії Sony Interactive Entertainment Europe.

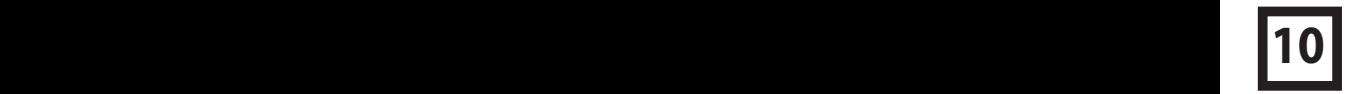

### Розширені можливості співвіднесення функцій соотнесения функций и индивидуальной настройки / **CZ** Pokročilé mapování a přizpůsobení / **TÜ** Gelişmiş eşleştirme ve özelleştirme / **PL** Zaawansowane mapowanie i **ТО** та індивідуального налаштування

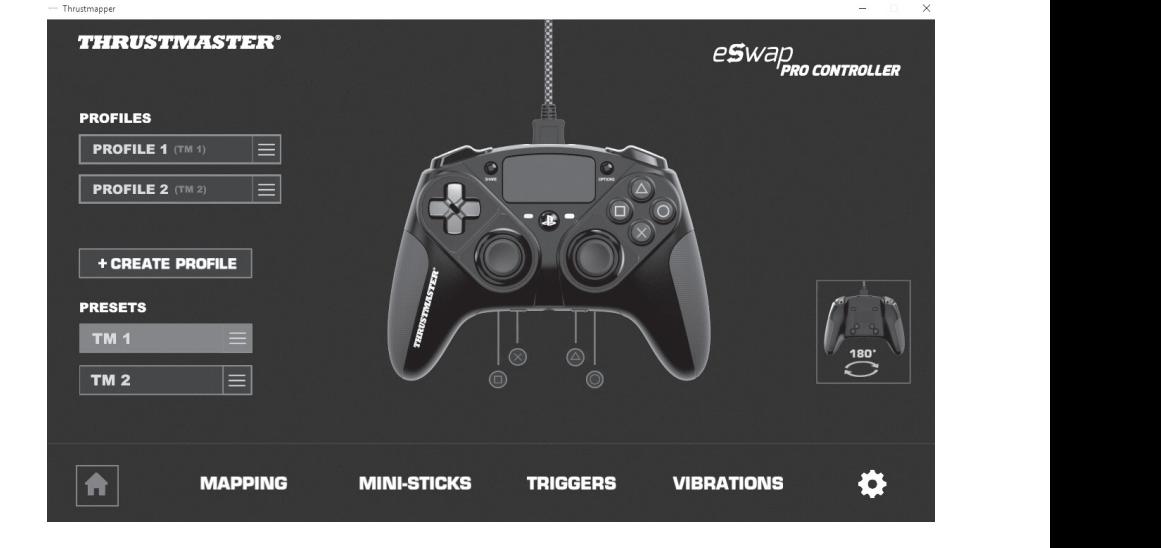

*Design sujeito a alteração. Дизайн может быть изменен. Design se může lišit. Tasarım değişime tabidir. Wygląd może ulec zmianie.* Дизайн може бути змінено.

#### **11** 11 Оновлення прошивки геймпада **CZ** Aktualizace rmwaru vašeho gamepadu / **TÜ** Oyun pedinizin donanım yazılımını kullandığı donanım yazılımının sürümünü görüntülemek ve gerekirse güncellemek için: PC'de https://support.thrustmaster.com adresine giderek Gamepads (Oyun pedleri) ve ardından eSwap PRO Controller'ı seçin. Firmware (Donanım yazılımı)'na veya Drivers (Sürücüler)'e tıklayın, ardından indirme ve yükleme prosedürünü anlatan talimatları izleyin.

 $C \in \mathbb{H}$   $C$ 

**PT** O rmware incluído no seu gamepad pode ser atualizado para uma versão mais recente contendo melhoramentos do produto. Para перегляду встановленої у даний момент версії прошивки та її оновлення за необхідності: на ПК відкрийте сайт **https://support.thrustmaster.com**, виберіть «Геймпади», потім виберіть eSwap PRO Controller. Клацніть «Прошивка» або «Драйвери» і виконайте інструкції и завантаження та встановлення прошивки. Прошивку в геймпаді можна оновити до пізнішої версії, що містить вдосконалення. Для

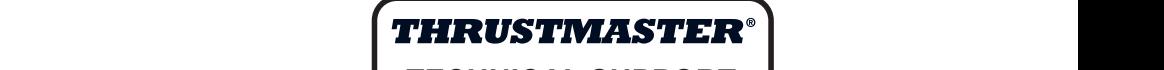

postupujte podle pokynů, které popisují postup stahování a instalace. **TECHNICAL SUPPORT**

**TU** Oyun pedinizoyun pedinizinde bulunman donanım yazılımı, ürün geliştirmeleri içeren daha yeni sürümleri içer **https://support.thrustmaster.com** adverse güncellemek için: PC'de https://support.thrustmaster.com adverse güncellemek için: PC'de https://support.thrustmaster.com adverse güncellemek için: PC'de https://support.thrustmas

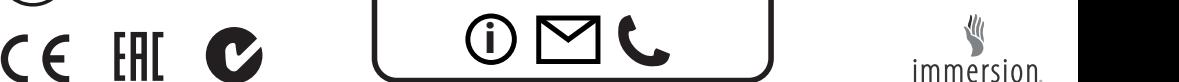

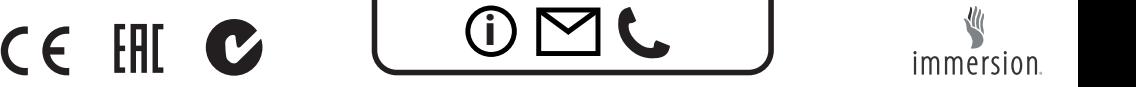